Aprende cómo actualizar la fecha de procesamiento de tu pedido de lealtad (LRP)

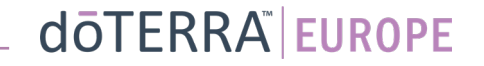

Dos formas de navegar por tu pedido de lealtad mensual (LRP)

ട

E

1. Desde la página de inicio:

13 Sep 2023

 $\mathbb{R}^{n\times n}$  .

• Haz clic en el botón morado «Editar» de la sección de pedidos de lealtad

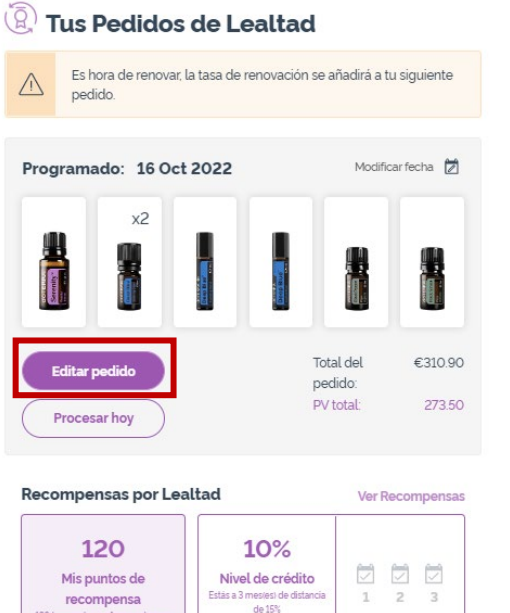

2. Con el desplegable «Mi cuenta»

• Pasa el cursor sobre el apartado «Mi cuenta» y haz clic en «Mis pedidos de lealtad»

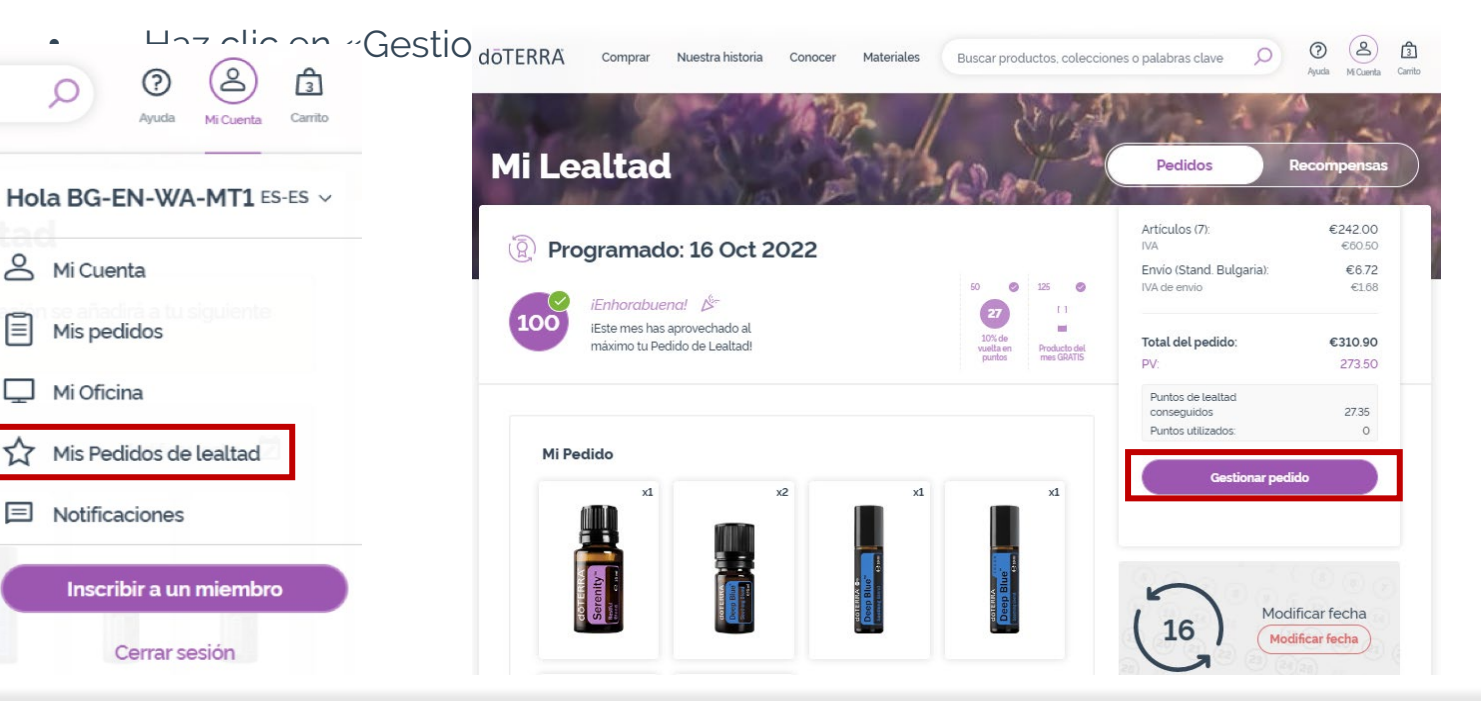

### dōTERRA EUROPE

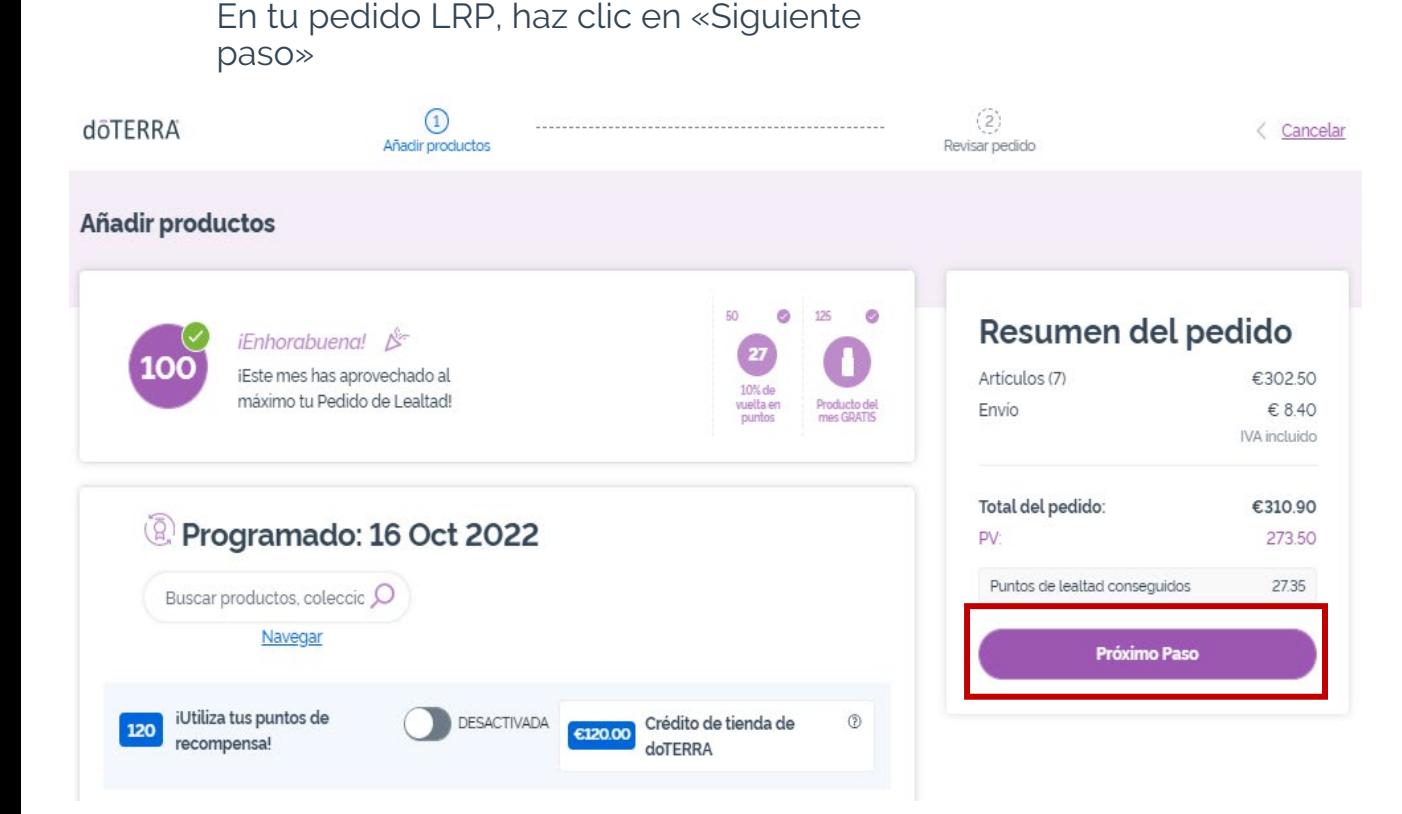

 $\mathbb{R}^{n\times n}$  .

#### Desplázate hacia el final de la página y haz clic en «Cambiar fecha»

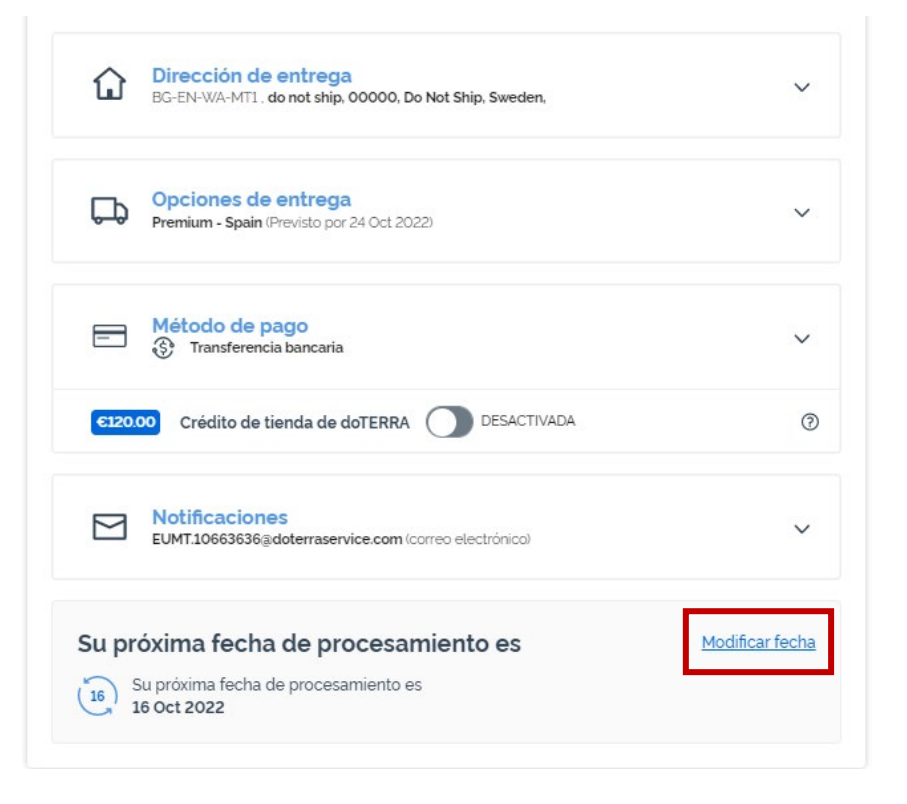

dōTERRA EUROPE

Escoge la fecha de procesamiento que prefieras y haz clic en «Cambiar fecha».

 $\times$ 

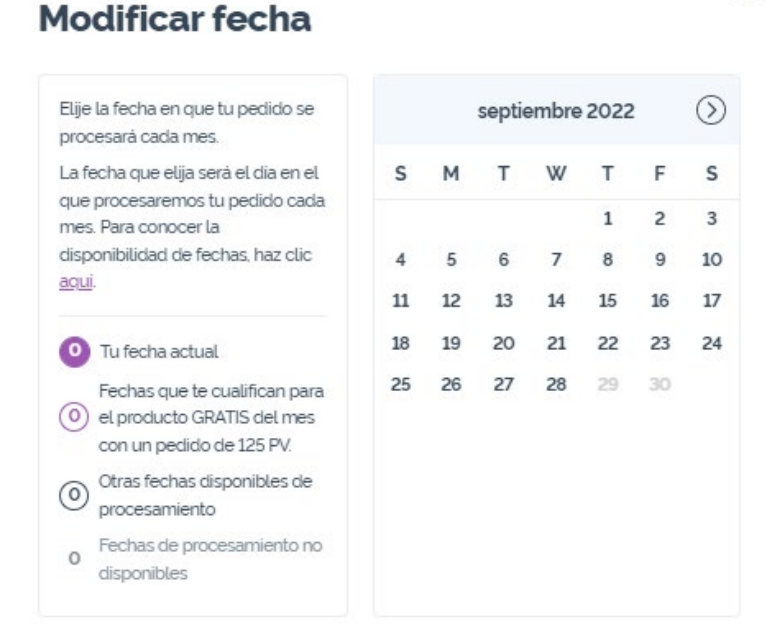

**Modificar fecha** 

Mantener la fecha de procesamiento actual

Cuando hayas terminado de cambiar la fecha de procesamiento, haz clic en «Procesar el [processing date]».

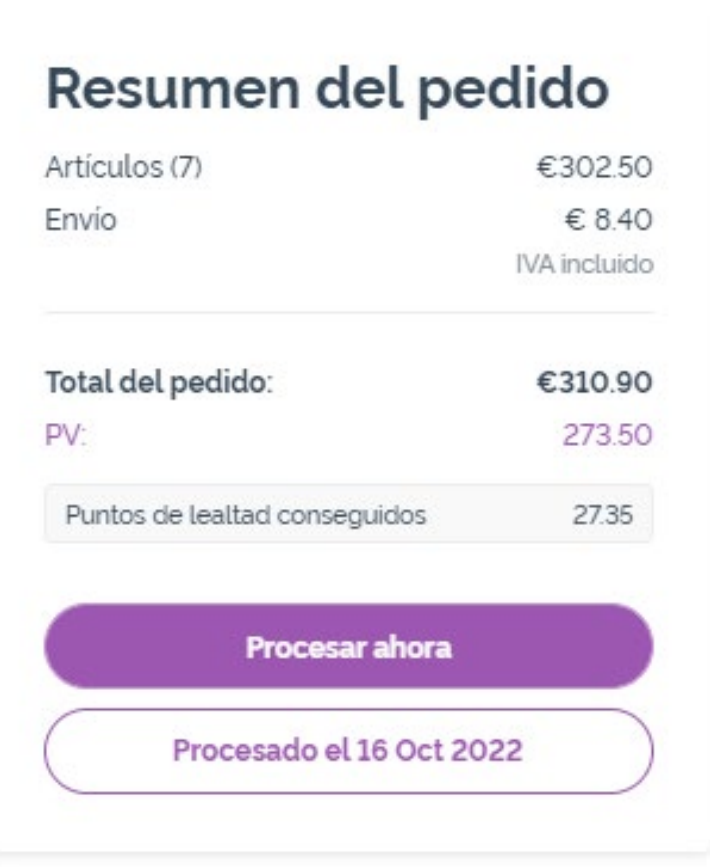

### dōTERRA EUROPE